## When launching Virtual DJ, I get the error: " A controller has not been detected"

First, make sure the DJ Console MKII is properly connected to the computer.

In Device Manager > SOUND VIDEO AND GAME CONTROLLERS, you should normally get the following components after the installation:

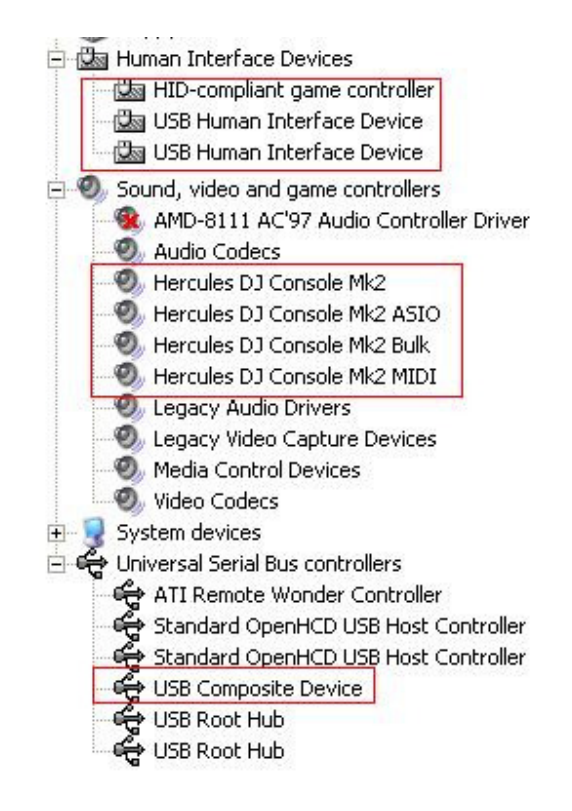

**Virtual DJ** won't be able start if some or all components of the console are not installed correctly.

If certain components present a yellow "!", you can try a manual installation:

- Right-click on the problematic component and select **Update Driver**
- First select Install from a list or specific location
- Next, select Don't search, I will choose the driver to install.

- At this point, Windows should indicate the compatible drivers available. Obviously, select the one appropriate, then, complete the installation.

If this doesn't help, you will need to proceed to a complete installation of the driver, preferably using the latest version available from our support site.